# iSCSI and multipath on CentOS 7

## ????

- iSCSI Storage: NetApp FAS8200
- Linux OS: CentOS 7
- Server H/W: HP DL380 Gen10
- iSCSI ????: 10G SFP ????? x 2

## ?????

???? nmtui ????????? IP ? Mask

??: ???????? Bonding? **"**

# ?? iSCSI

?? iscsi ??

yum install iscsi-initiator-utils

#### ?? iscsid.conf: /etc/iscsi/iscsid.conf

 $# \square$  timeout #node.session.timeo.replacement\_timeout = 120

```
node.session.timeo.replacement_timeout = 5
```
 $\# \Box$  node  $\Box$  Login

node.startup = automatic

?? initiator name: /etc/iscsi/initiatorname.iscsi

????????

- iqn.<year-to-date>.<your-domain>.<your-hostname>:redhat-disk ?? InitiatorName=iqn.2019-02.mycompany.bdb7-a:redhat-disk
- initiator name ??? Storage ??????
- ??? Host ?????????

## ?? multipath ? netapp\_linux\_unified\_host\_utilities

yum install device-mapper-multipath

yum install libhbaapi

rpm -ivh netapp\_linux\_unified\_host\_utilities-7-1.x86\_64.rpm

?????? libhbaapi??? sanlun ?????? **"**

## ?? iSCSI storage

??????

iscsiadm -m iface -I iscsi ens2f0 --op=new

iscsiadm -m iface -I iscsi\_ens3f0 --op=new

#### Discovery for the storage

iscsiadm -m discovery -t sendtargets -p <ip-to-iscsi-storage>:3260

?? NetApp storage ????? iSCSI IPs????????? IP ?????????????? IP? **"**

```
[root@bdb7-b RPMs]# iscsiadm -m discovery -t sendtargets -p 10.18.104.32:3260
   10.18.104.32:3260,1038 iqn.1992-08.com.netapp:sn.58042162340f11e9892700a098e3ab45:vs.16
   10.18.104.34:3260,1040 iqn.1992-08.com.netapp:sn.58042162340f11e9892700a098e3ab45:vs.16
   10.18.104.33:3260,1039 iqn.1992-08.com.netapp:sn.58042162340f11e9892700a098e3ab45:vs.16
   10.18.104.31:3260,1037 iqn.1992-08.com.netapp:sn.58042162340f11e9892700a098e3ab45:vs.16
   10.18.104.32:3260,1038 iqn.1992-08.com.netapp:sn.58042162340f11e9892700a098e3ab45:vs.16
   10.18.104.34:3260,1040 iqn.1992-08.com.netapp:sn.58042162340f11e9892700a098e3ab45:vs.16
   10.18.104.33:3260,1039 iqn.1992-08.com.netapp:sn.58042162340f11e9892700a098e3ab45:vs.16
   10.18.104.31:3260,1037 iqn.1992-08.com.netapp:sn.58042162340f11e9892700a098e3ab45:vs.16
```
Login nodes

#### ????????????? **"**

[root@bdb7-b RPMs]# iscsiadm -m node -l all

Logging in to [iface: iscsi\_ens2f0, target: iqn.1992-

- 08.com.netapp:sn.58042162340f11e9892700a098e3ab45:vs.16, portal: 10.18.104.32,3260] (multiple) Logging in to [iface: iscsi\_ens3f0, target: iqn.1992-
- 08.com.netapp:sn.58042162340f11e9892700a098e3ab45:vs.16, portal: 10.18.104.32,3260] (multiple) Logging in to [iface: iscsi\_ens2f0, target: iqn.1992-
- 08.com.netapp:sn.58042162340f11e9892700a098e3ab45:vs.16, portal: 10.18.104.34,3260] (multiple) Logging in to [iface: iscsi\_ens3f0, target: iqn.1992-
- 08.com.netapp:sn.58042162340f11e9892700a098e3ab45:vs.16, portal: 10.18.104.34,3260] (multiple) Logging in to liface: iscsi\_ens2f0, target: ign.1992-
- 08.com.netapp:sn.58042162340f11e9892700a098e3ab45:vs.16, portal: 10.18.104.33,3260] (multiple) Logging in to [iface: iscsi\_ens3f0, target: ign.1992-
- 08.com.netapp:sn.58042162340f11e9892700a098e3ab45:vs.16, portal: 10.18.104.33,3260] (multiple) Logging in to [iface: iscsi\_ens2f0, target: iqn.1992-
- 08.com.netapp:sn.58042162340f11e9892700a098e3ab45:vs.16, portal: 10.18.104.31,3260] (multiple) Logging in to [iface: iscsi\_ens3f0, target: iqn.1992-

08.com.netapp:sn.58042162340f11e9892700a098e3ab45:vs.16, portal: 10.18.104.31,3260] (multiple) Login to [iface: iscsi\_ens2f0, target: iqn.1992-

08.com.netapp:sn.58042162340f11e9892700a098e3ab45:vs.16, portal: 10.18.104.32,3260] successful. Login to [iface: iscsi\_ens3f0, target: ign.1992-

08.com.netapp:sn.58042162340f11e9892700a098e3ab45:vs.16, portal: 10.18.104.32,3260] successful. Login to [iface: iscsi\_ens2f0, target: ign.1992-

- 08.com.netapp:sn.58042162340f11e9892700a098e3ab45:vs.16, portal: 10.18.104.34,3260] successful. Login to [iface: iscsi\_ens3f0, target: iqn.1992-
- 08.com.netapp:sn.58042162340f11e9892700a098e3ab45:vs.16, portal: 10.18.104.34,3260] successful. Login to [iface: iscsi\_ens2f0, target: iqn.1992-
- 08.com.netapp:sn.58042162340f11e9892700a098e3ab45:vs.16, portal: 10.18.104.33,3260] successful. Login to [iface: iscsi\_ens3f0, target: iqn.1992-
- 08.com.netapp:sn.58042162340f11e9892700a098e3ab45:vs.16, portal: 10.18.104.33,3260] successful. Login to [iface: iscsi\_ens2f0, target: iqn.1992-
- 08.com.netapp:sn.58042162340f11e9892700a098e3ab45:vs.16, portal: 10.18.104.31,3260] successful. Login to [iface: iscsi\_ens3f0, target: ign.1992-
- 08.com.netapp:sn.58042162340f11e9892700a098e3ab45:vs.16, portal: 10.18.104.31,3260] successful.

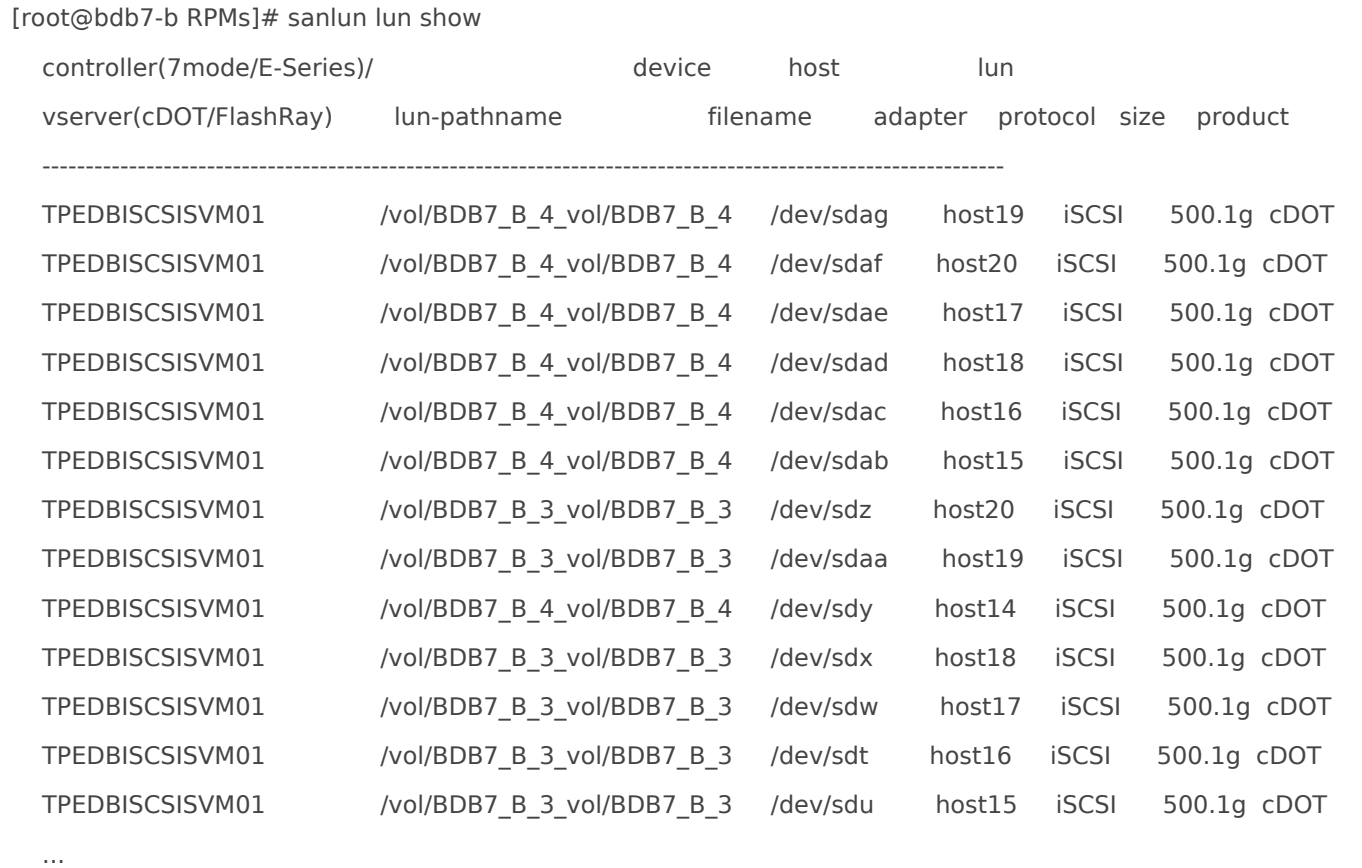

# ?? multipath

???????????? multipath.conf

mpathconf --enable --with\_multipathd y

?? device alias name ? LUN WWID ???

???? RedHat 7.6 ? multipathd ??????? user\_friendly\_names yes **"** ??? NetApp ? LUN disks ??????? mpath X ??????????? WWID?????????? ???????????????????? WWID ???

?? /etc/multipath.conf , ????????????

... multipaths { multipath { wwid 3600a0980383136312d3f4e387455564b

```
 alias mpath1
     }
     multipath {
          wwid 3600a0980383136312d3f4e387455564c
          alias mpath2
     }
     multipath {
          wwid 3600a0980383136312d3f4e387455564d
          alias mpath3
     }
     multipath {
          wwid 3600a0980383136312d3f4e387455564e
          alias mpath4
     }
}
```
wwid ????? multipath -l ?? **"**

alias ?????????LUN disks???????? sanlun lun show ??

#### ?????

systemctl reload multipathd

#### ?? multipath -l?????? WWID ? Alias Name

```
 mpath2 (3600a0980383136312d3f4e387455564c) dm-5 NETAPP ,LUN C-Mode
  size=500G features='4 queue if no path pg_init_retries 50 retain_attached_hw_handle' hwhandler='1 alua'
wp=rw
   |-+- policy='service-time 0' prio=0 status=active
   | |- 12:0:0:1 sdo 8:224 active undef running
   | |- 13:0:0:1 sds 65:32 active undef running
   | |- 15:0:0:1 sdaa 65:160 active undef running
   | `- 16:0:0:1 sdae 65:224 active undef running
   `-+- policy='service-time 0' prio=0 status=enabled
    |- 10:0:0:1 sdg 8:96 active undef running
    |- 11:0:0:1 sdk 8:160 active undef running
    |- 14:0:0:1 sdw 65:96 active undef running
```
## ???? iSCSI LUNs

??????????????????????? **"**

?? /etc/fstab , ? iSCSI disk ?????? \_netdev

#device mount point FS Options Backup fsck /dev/myvg/mylv /mydisk xfs netdev 0 0

?? netfs ??????

## CentOS 7

systemctl enable remote-fs.target

## CentOS 4/5/6

chkconfig netfs on

## ?? MTU ??

????? MTU ? 1500????? iSCSI ????????? 9000??? Linux ?????????? Switch ? iSCSI Storage (iSCSI Target) ?????????

RedHat 7.x) ?????????????? frame ???????

**UNSUCCESSFUL** 

# ping -M do -c 4 -s 8196 10.1.1.21 PING 10.1.1.21 (10.1.1.21) 8185(8213) bytes of data. PING 10.1.1.21(10.1.1.21) 8196(8224) bytes of data. ping: local error: Message too long, mtu=1500 ping: local error: Message too long, mtu=1500

**SUCCESSFUL** 

# ping -M do -c 4 -s 1408 10.1.1.21 PING 10.1.1.21 (10.1.1.21) 1408(1436) bytes of data. 1416 bytes from 10.1.1.21: icmp\_seq=1 ttl=58 time=224 ms ip link set dev ens2f0 mtu 9000

#### ???????? iSCSI ???????? ifcfg-ethXX??????

MTU="9000"

????????

## ????? LUN disk

1. iSCSI Storage ?? LUN disk ???????? Linux host?

- 2. ?????? Linux host ?????
- 3. ??(discover)????? LUN disk

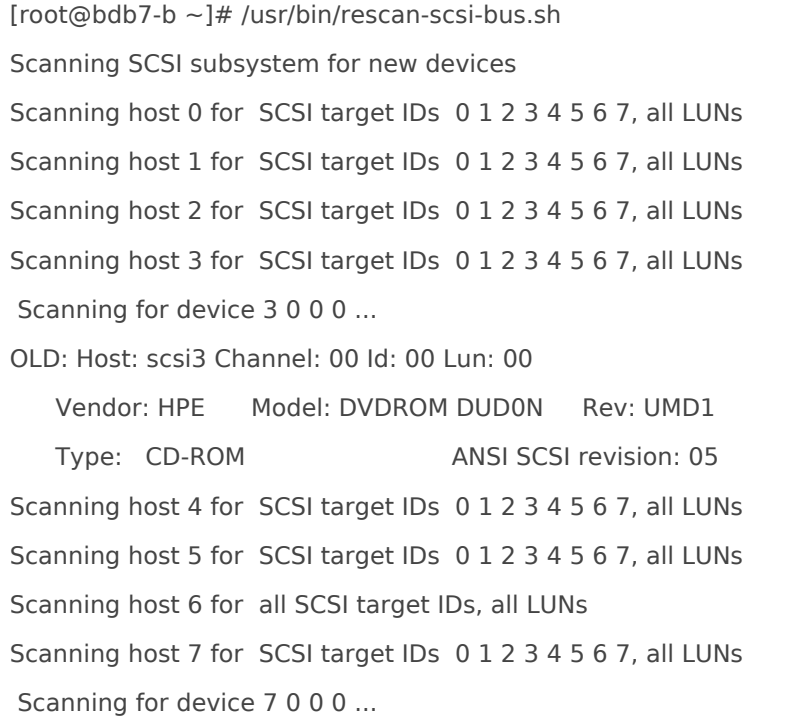

#### 4. ?? sanlun ????? LUN disk

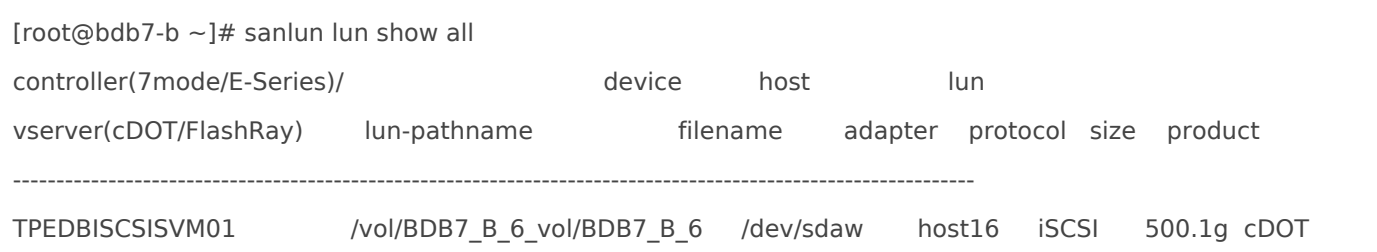

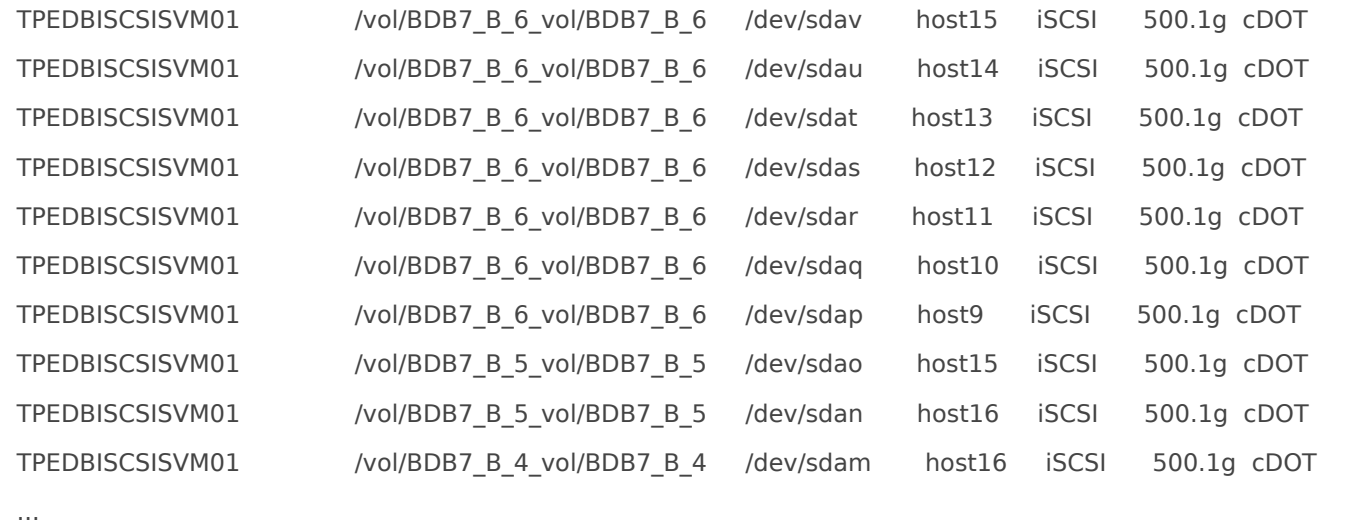

#### 5. ?? multipath ????? LUN disk

[root@bdb7-b alang]# multipath -ll mpath2 (3600a098038313631305d4e2d6f774744) dm-6 NETAPP ,LUN C-Mode size=500G features='4 queue if no path pg\_init\_retries 50 retain\_attached\_hw\_handle' hwhandler='1 alua' wp=rw |-+- policy='service-time 0' prio=50 status=active | |- 9:0:0:1 sdf 8:80 active ready running | |- 12:0:0:1 sdt 65:48 active ready running | |- 16:0:0:1 sdah 66:16 active ready running | `- 15:0:0:1 sdai 66:32 active ready running `-+- policy='service-time 0' prio=10 status=enabled |- 11:0:0:1 sdg 8:96 active ready running |- 10:0:0:1 sde 8:64 active ready running |- 14:0:0:1 sdu 65:64 active ready running  $\degree$ - 13:0:0:1 sdv 65:80 active ready running mpath1 (3600a098038313631305d4e2d6f774743) dm-5 NETAPP ,LUN C-Mode size=500G features='4 queue\_if\_no\_path pg\_init\_retries 50 retain\_attached\_hw\_handle' hwhandler='1 alua' wp=rw |-+- policy='service-time 0' prio=50 status=active | |- 9:0:0:0 sdc 8:32 active ready running | |- 12:0:0:0 sdr 65:16 active ready running | |- 16:0:0:0 sdaf 65:240 active ready running | `- 15:0:0:0 sdag 66:0 active ready running `-+- policy='service-time 0' prio=10 status=enabled |- 11:0:0:0 sdd 8:48 active ready running |- 10:0:0:0 sdb 8:16 active ready running |- 13:0:0:0 sdq 65:0 active ready running

```
\degree- 14:0:0:0 sds 65:32 active ready running
3600a098038313631305d4e2d6f77474a dm-26 NETAPP ,LUN C-Mode
size=500G features='4 queue_if_no_path pg_init_retries 50 retain_attached_hw_handle' hwhandler='1 alua' 
wp=rw
|-+- policy='service-time 0' prio=50 status=active
| |- 9:0:0:5 sdap 66:144 active ready running
| |- 12:0:0:5 sdas 66:192 active ready running
| |- 15:0:0:5 sdav 66:240 active ready running
| `- 16:0:0:5 sdaw 67:0 active ready running
`-+- policy='service-time 0' prio=10 status=enabled
  |- 10:0:0:5 sdaq 66:160 active ready running
  |- 11:0:0:5 sdar 66:176 active ready running
  |- 13:0:0:5 sdat 66:208 active ready running
  `- 14:0:0:5 sdau 66:224 active ready running
```
...

#### 6. ?? LUN WWID ? mpathX ???

?? /etc/multipath.conf : ??? wwid ? alias ???

```
# added by alang
multipaths {
     multipath {
          wwid 3600a098038313631305d4e2d6f774743
          alias mpath1
     }
     multipath {
          wwid 3600a098038313631305d4e2d6f774744
          alias mpath2
     }
     multipath {
          wwid 3600a098038313631305d4e2d6f774745
          alias mpath3
     }
     multipath {
          wwid 3600a098038313631305d4e2d6f774746
          alias mpath4
     }
     multipath {
          wwid 3600a098038313631305d4e2d6f774747
```

```
 alias mpath5
     }
     multipath {
          wwid 3600a098038313631305d4e2d6f77474a
          alias mpath6
     }
}
```
#### 7. ?? multipath ??

```
[root@bdb7-b alang]# systemctl reload multipathd
[root@bdb7-b alang]# multipath -ll
mpath2 (3600a098038313631305d4e2d6f774744) dm-6 NETAPP ,LUN C-Mode
size=500G features='4 queue_if_no_path pg_init_retries 50 retain_attached_hw_handle' hwhandler='1 alua'
wp=rw
|-+- policy='service-time 0' prio=50 status=active
| |- 12:0:0:1 sdt 65:48 active ready running
| |- 15:0:0:1 sdai 66:32 active ready running
| |- 16:0:0:1 sdah 66:16 active ready running
| `- 9:0:0:1 sdf 8:80 active ready running
`-+- policy='service-time 0' prio=10 status=enabled
  |- 10:0:0:1 sde 8:64 active ready running
  |- 11:0:0:1 sdg 8:96 active ready running
  |- 13:0:0:1 sdv 65:80 active ready running
 \degree- 14:0:0:1 sdu 65:64 active ready running
mpath1 (3600a098038313631305d4e2d6f774743) dm-5 NETAPP ,LUN C-Mode
size=500G features='4 queue_if_no_path pg_init_retries 50 retain_attached_hw_handle' hwhandler='1 alua'
wp=rw
|-+- policy='service-time 0' prio=50 status=active
| |- 12:0:0:0 sdr 65:16 active ready running
| |- 15:0:0:0 sdag 66:0 active ready running
| |- 16:0:0:0 sdaf 65:240 active ready running
| `- 9:0:0:0 sdc 8:32 active ready running
`-+- policy='service-time 0' prio=10 status=enabled
  |- 10:0:0:0 sdb 8:16 active ready running
  |- 11:0:0:0 sdd 8:48 active ready running
  |- 13:0:0:0 sdq 65:0 active ready running
 \degree- 14:0:0:0 sds 65:32 active ready running
mpath6 (3600a098038313631305d4e2d6f77474a) dm-26 NETAPP ,LUN C-Mode
```
size=500G features='4 queue\_if\_no\_path pg\_init\_retries 50 retain\_attached\_hw\_handle' hwhandler='1 alua'

wp=rw

|-+- policy='service-time 0' prio=50 status=active

| |- 12:0:0:5 sdas 66:192 active ready running

| |- 15:0:0:5 sdav 66:240 active ready running

| |- 16:0:0:5 sdaw 67:0 active ready running

| `- 9:0:0:5 sdap 66:144 active ready running

`-+- policy='service-time 0' prio=10 status=enabled

|- 10:0:0:5 sdaq 66:160 active ready running

|- 11:0:0:5 sdar 66:176 active ready running

|- 13:0:0:5 sdat 66:208 active ready running

`- 14:0:0:5 sdau 66:224 active ready running

?????? disk mpath6 ??? LVM ?????

### ????

?? disk path ????

- ??????? Storage LUN ????
- LUN ??? Size
- Storage ? path ????

[root@bdb7-a  $\sim$ ]# sanlun lun show -p ONTAP Path: TPEDBISCSISVM01:/vol/BDB7\_A\_2\_vol/BDB7\_A\_2 LUN: 1 LUN Size: 500.1g Product: cDOT Host Device: mpath2(3600a0980383136312d3f4e387455564c) Multipath Policy: service-time 0 Multipath Provider: Native --------- ---------- ------- ------------ --------------------------------------------- host vserver path path /dev/ host vserver state type node adapter LIF --------- ---------- ------- ------------ --------------------------------------------- up primary sdo host12 TPEDBISCSISVM01\_iSCSI2 up primary sds host13 TPEDBISCSISVM01 iSCSI2 up primary sdaa host15 TPEDBISCSISVM01\_iSCSI1 up primary sdae host16 TPEDBISCSISVM01 iSCSI1

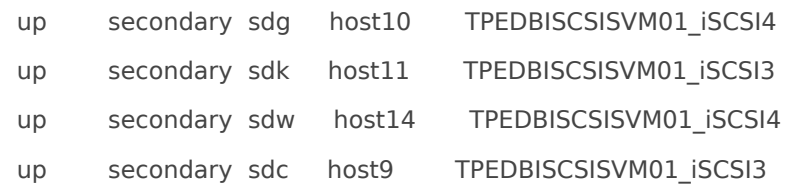

## ?? multipathd ???????

multipathd show config

??: ??????? Storage?????????????????????????????????? **"**

#### ???? iSCSI connections

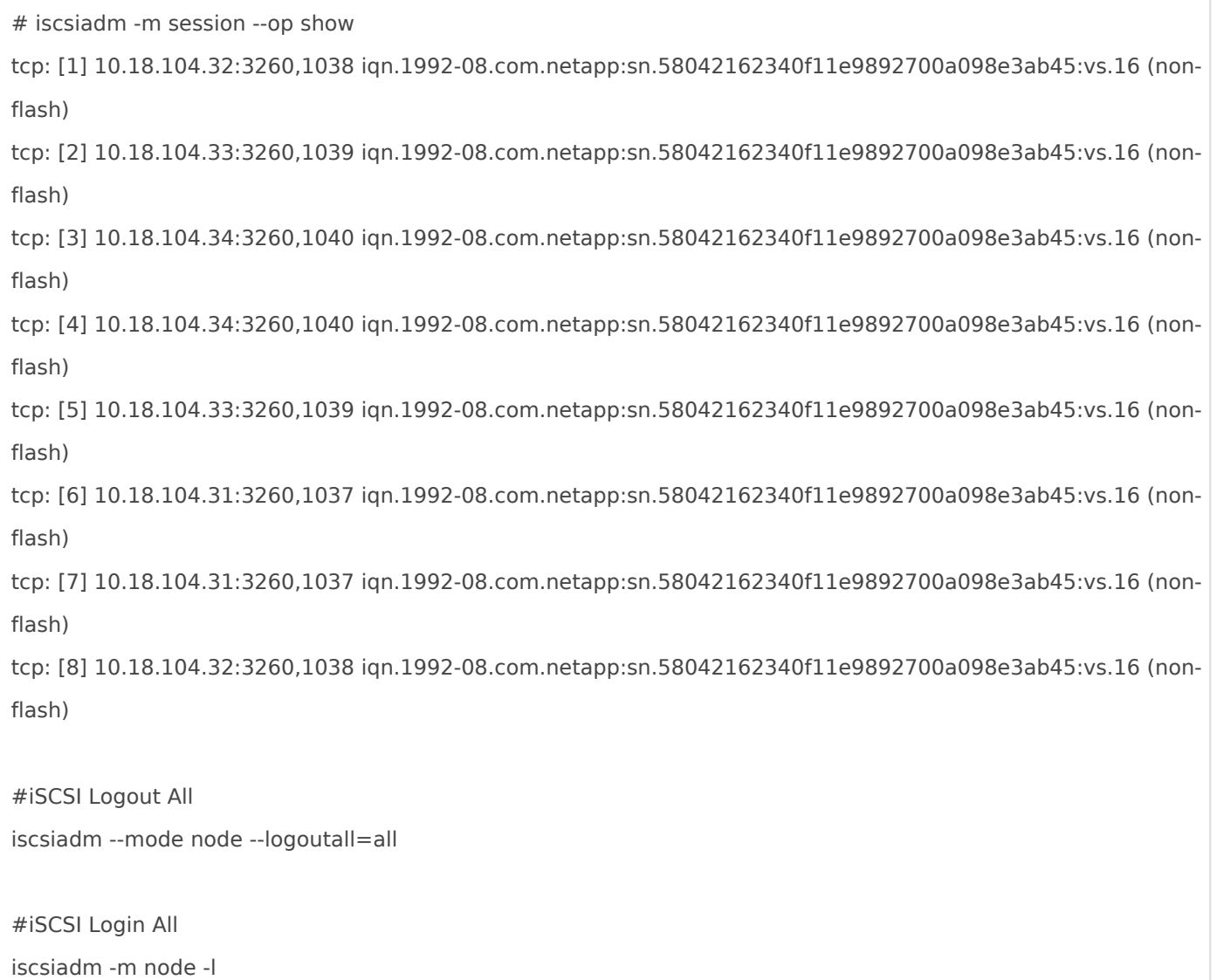

Revision #7 Created 29 August 2021 05:22:44 by Admin Updated 4 January 2022 06:09:27 by Admin